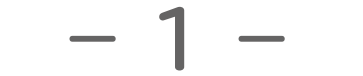

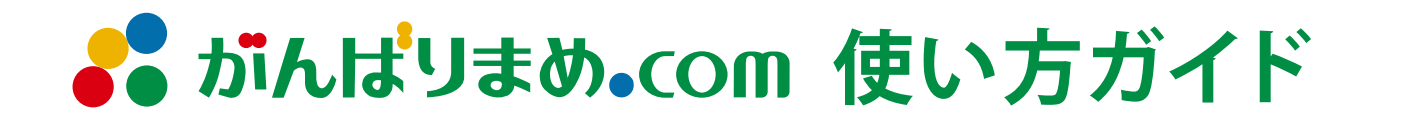

### **新規登録**

新規会員登録は以下の流れで行われます。

### **ご登録の流れ**

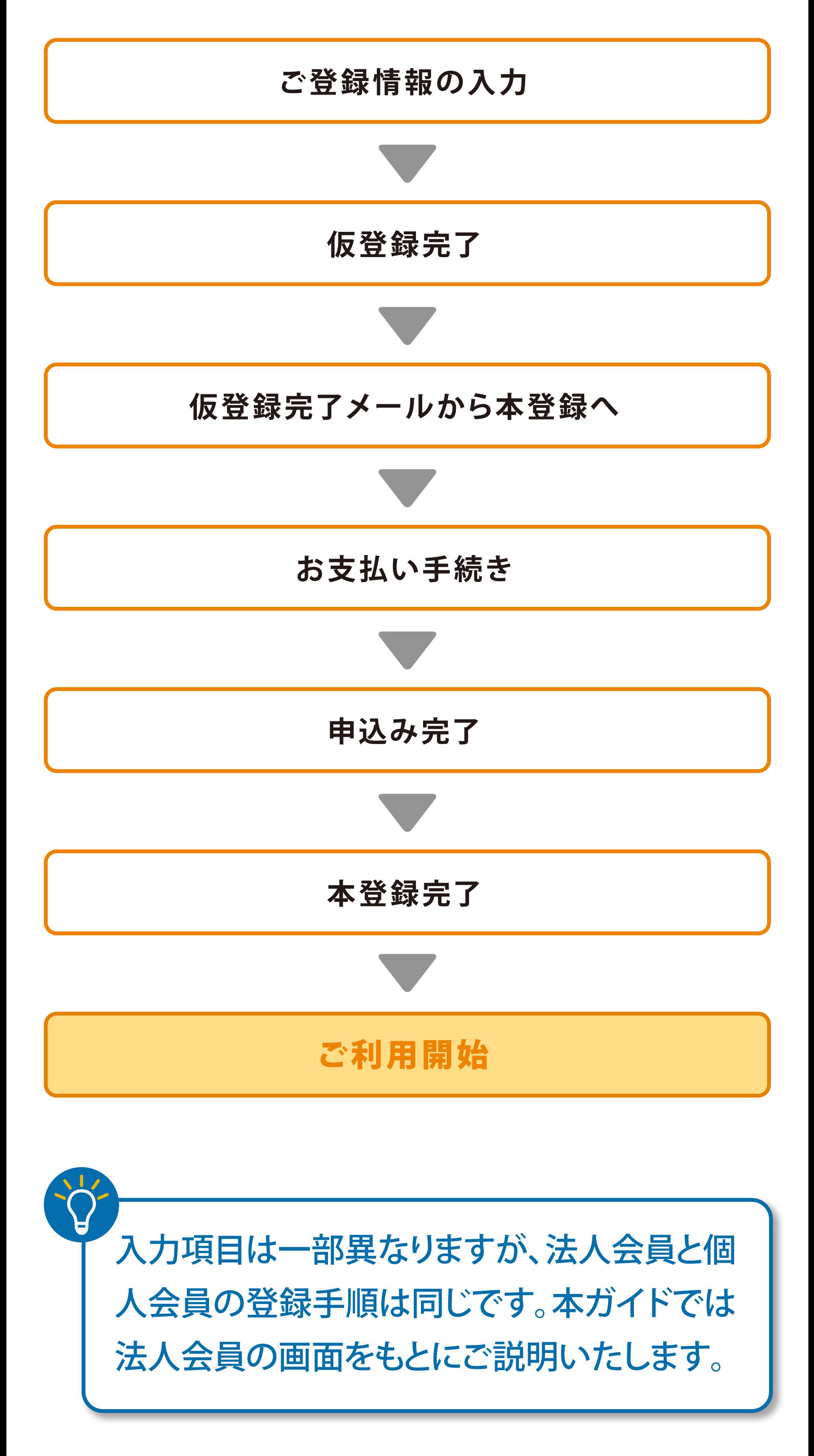

**新規登録**

● そ野凹

10

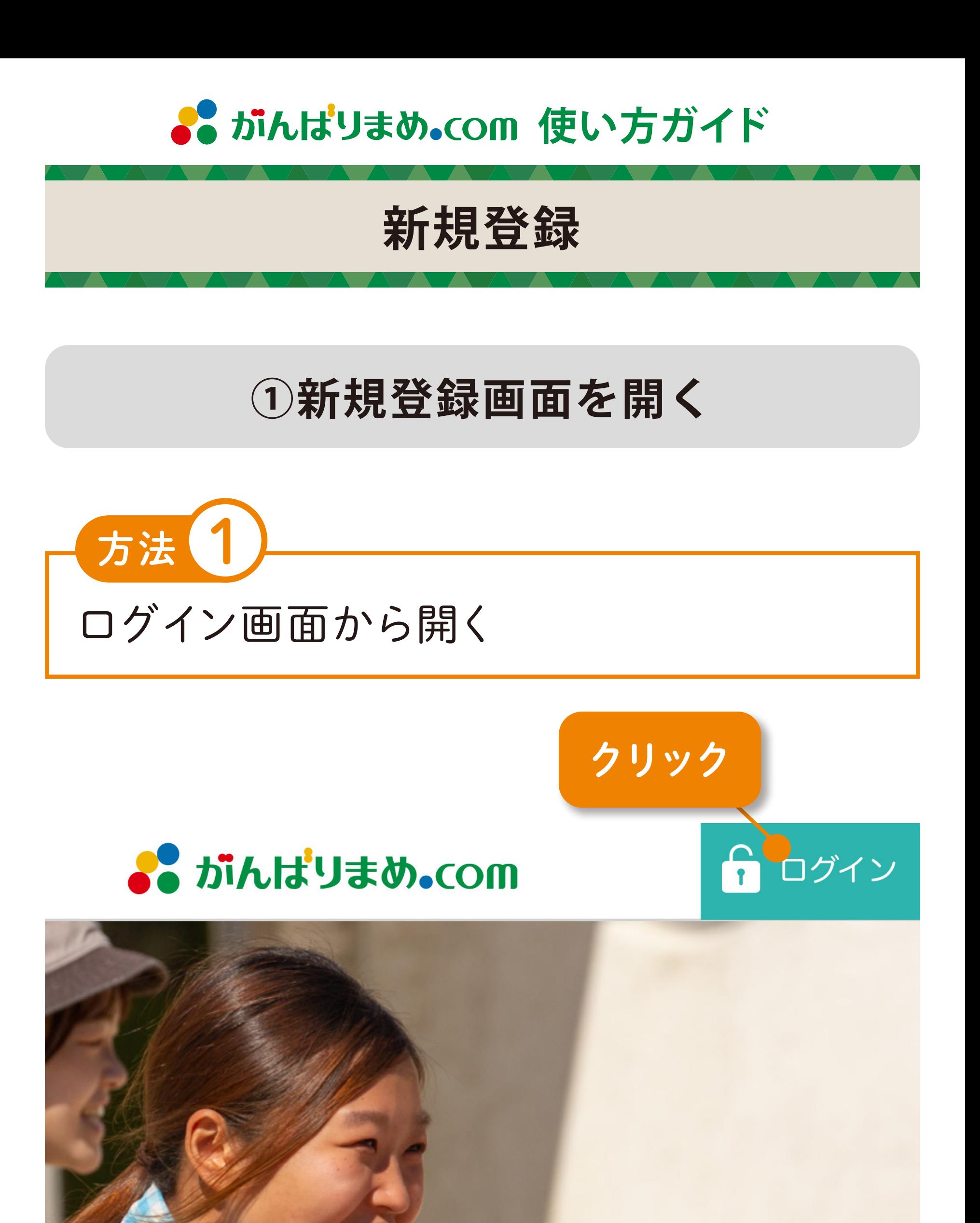

# りょうれば、 自ら言っ

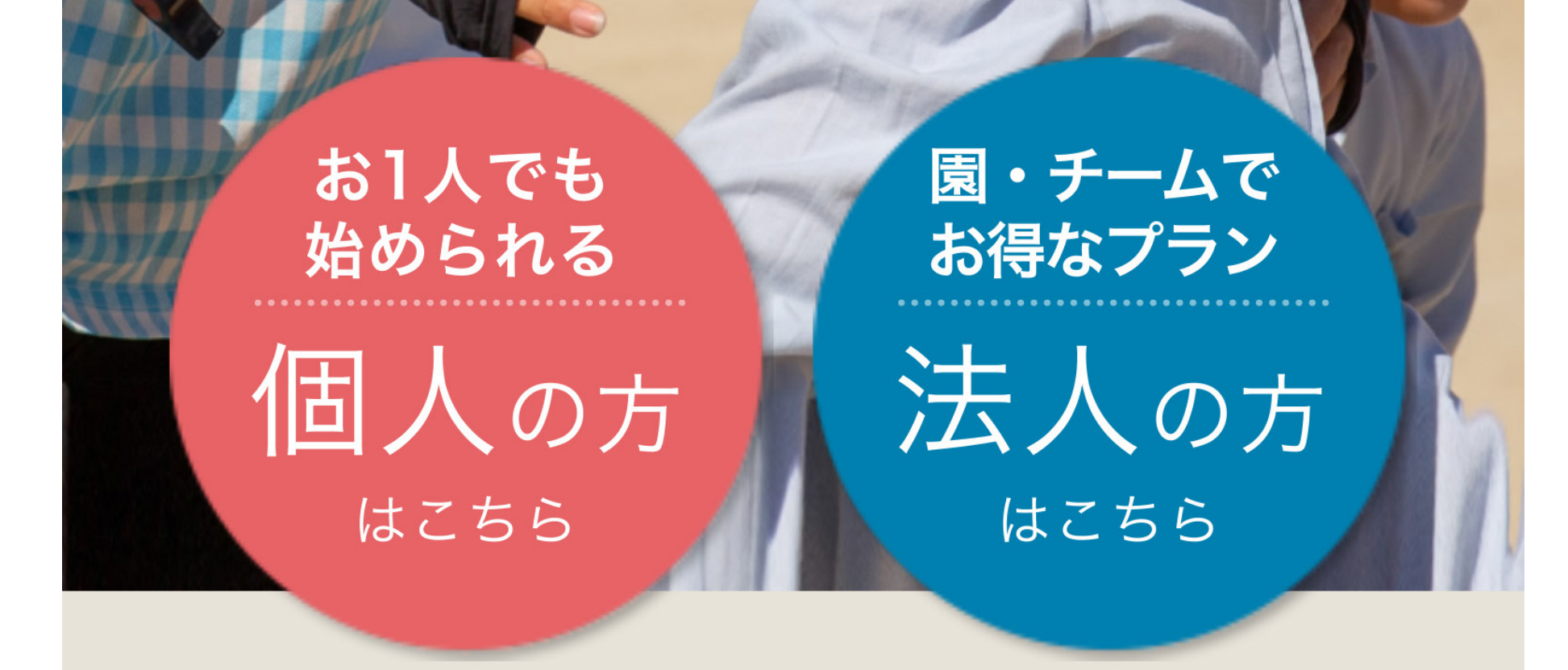

Copyright All Rights Reserved. 安田式体育遊び研究所

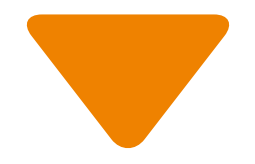

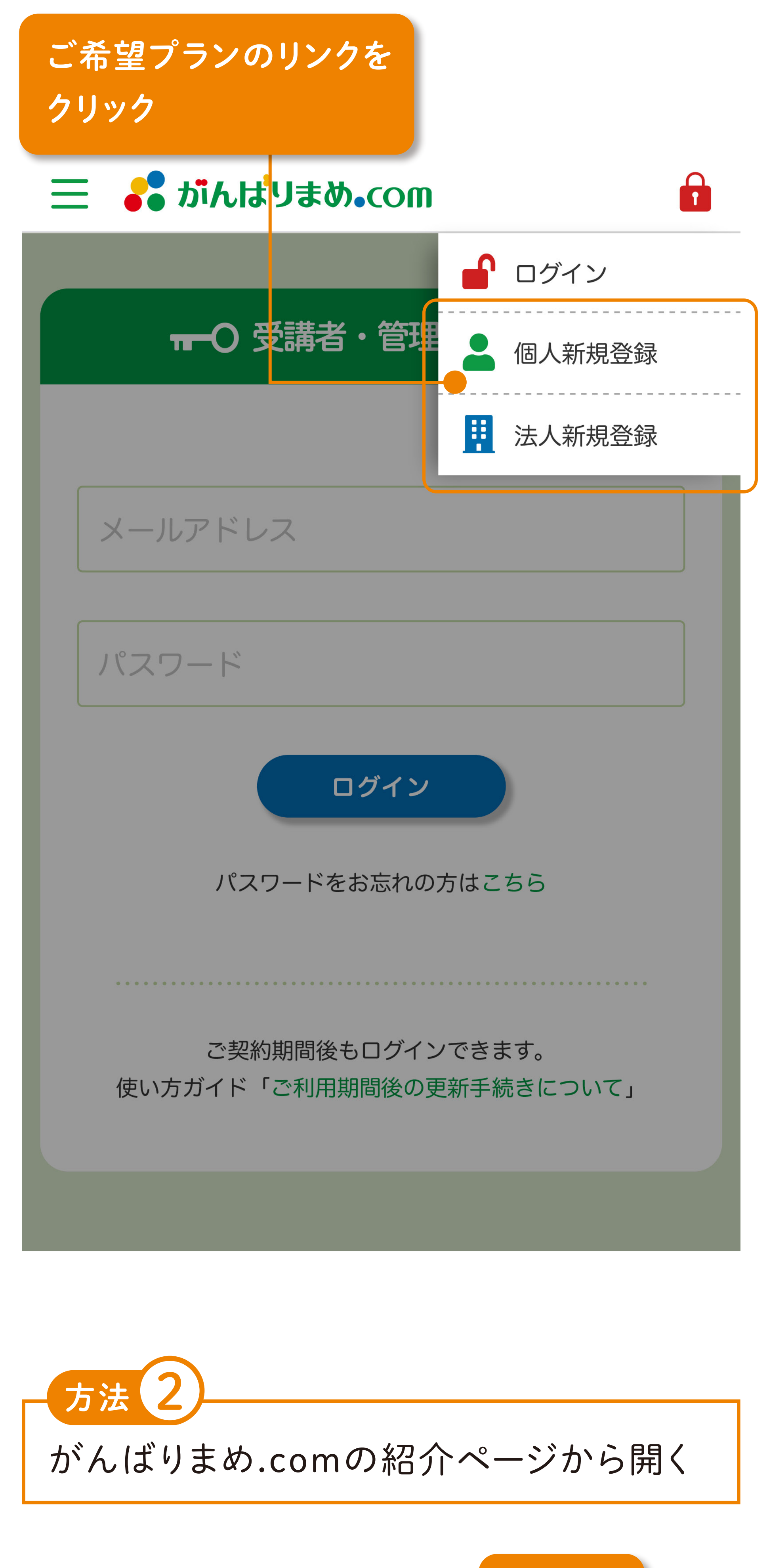

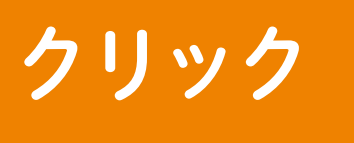

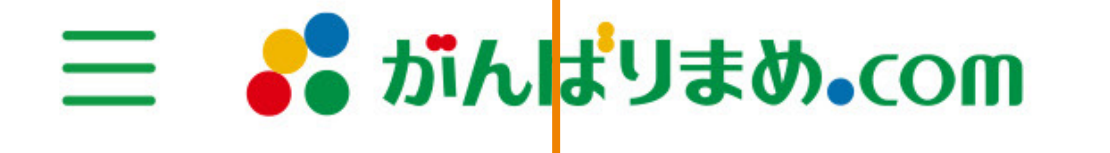

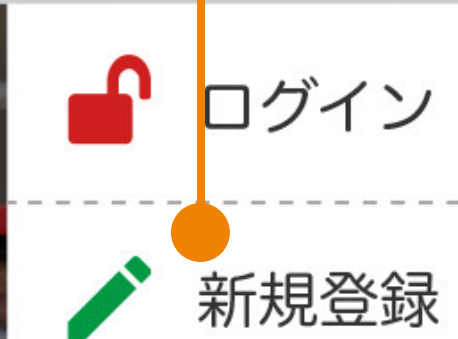

# が変わ どもがかわる

#### **お問い合わせ** ソまめい(の川 は

tarou@ganbarimame.com

#### メールアドレス確認用 ※

tarou@ganbarimame.com

事前に「@yasuda-method.com」が受信できるように設 定してください。使い方ガイド「登録時や招待時のメー ルが届きません」をご参照ください。

#### パスワード ※

ご担当者 ※

………………

がんばり | まめ太郎

#### ご担当者 (カナ) ※

ガンバリ

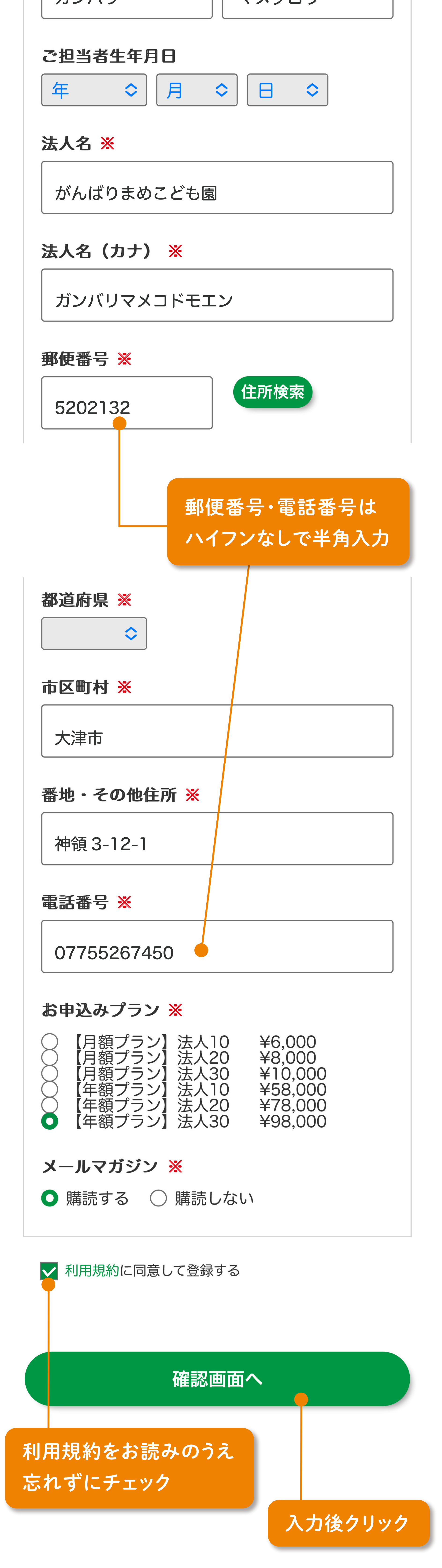

マメタロウ

3

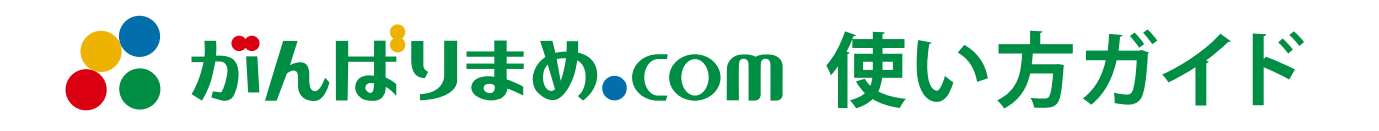

### **新規登録**

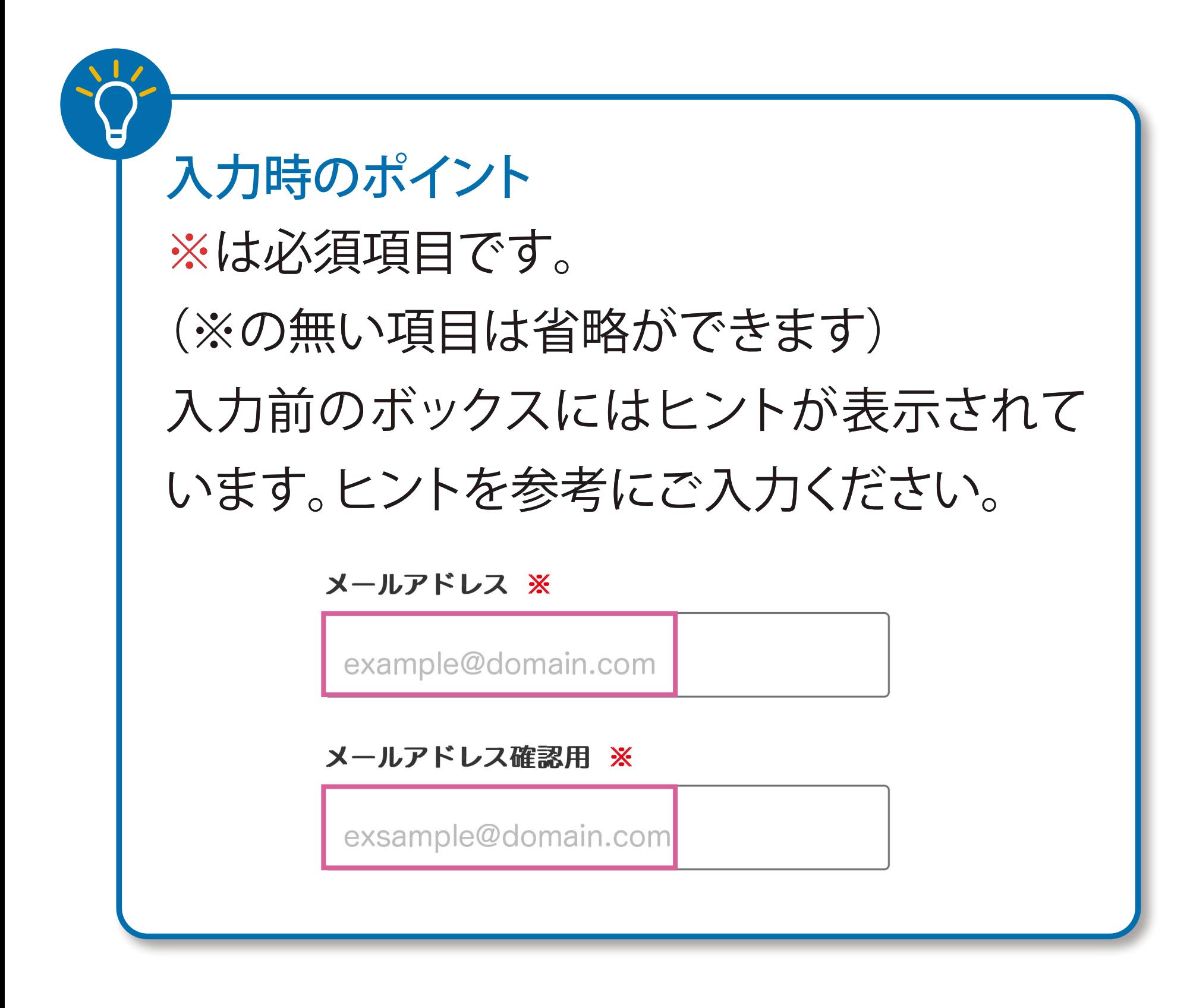

## 三 & がんばりまめ。COM

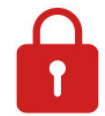

TOP / 新規登録 / 法人新規登録

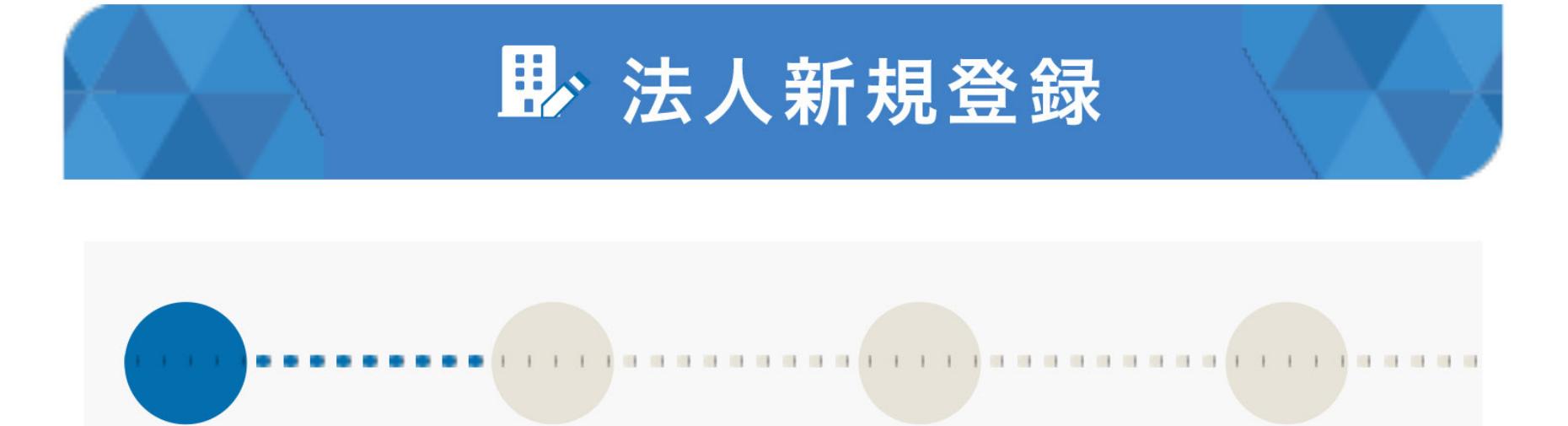

情報入力・プラン選択

### 情報入力

法人会員の新規登録フォームです。以下の項目を入力し て「確認画面へ」ボタンを押してください。 ※は必須項目です

#### メールアドレス ※

### **②登録画面に必要事項を入力**

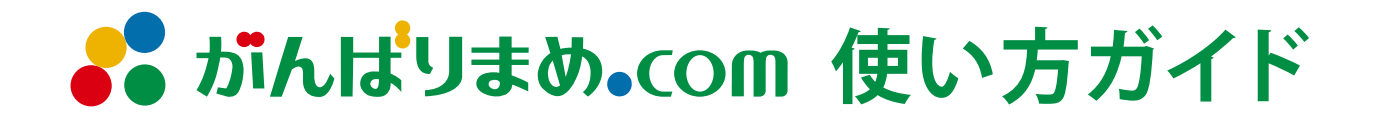

### **新規登録**

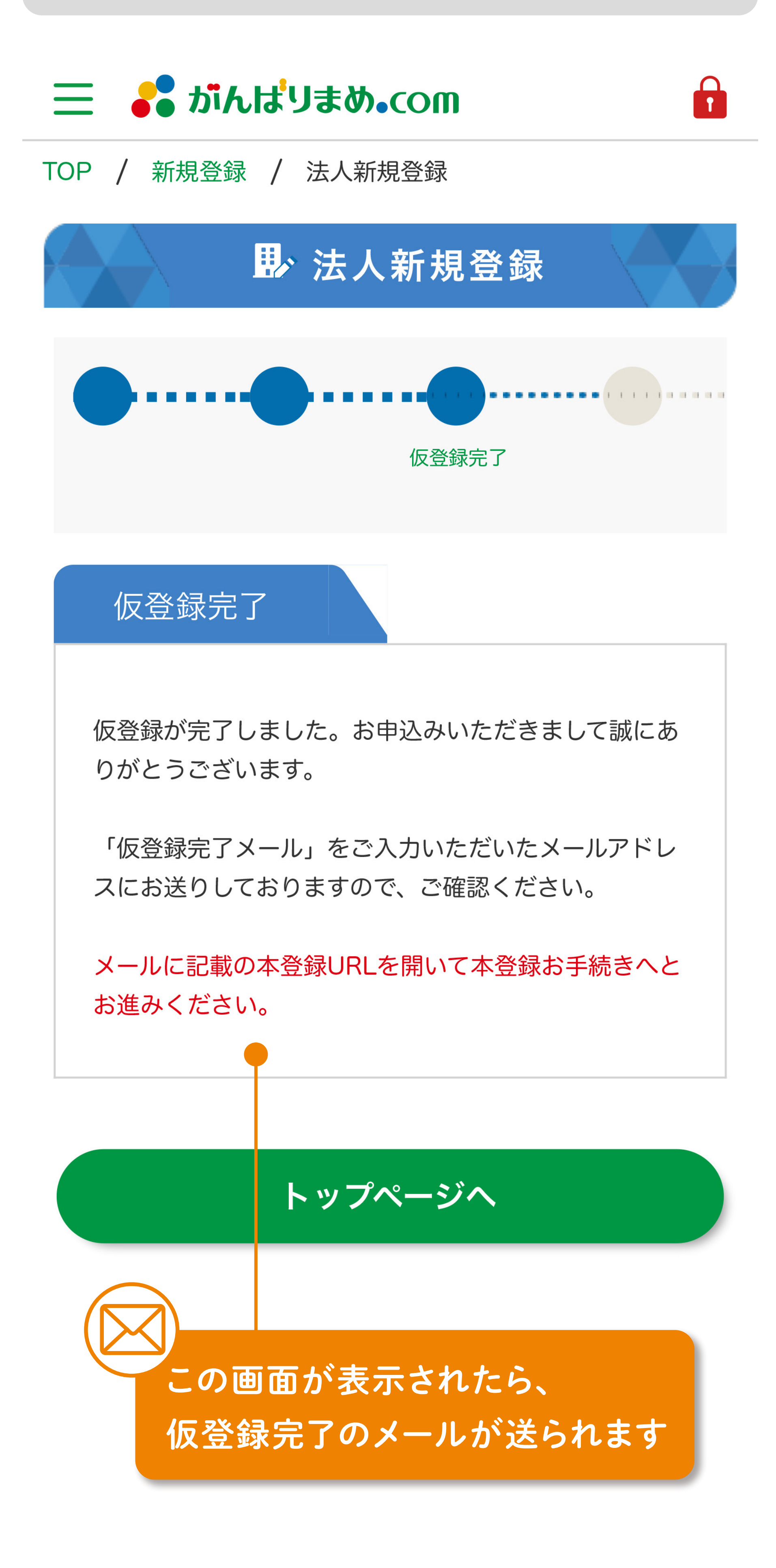

 $-4 -$ 

### **③入力した情報を確認**

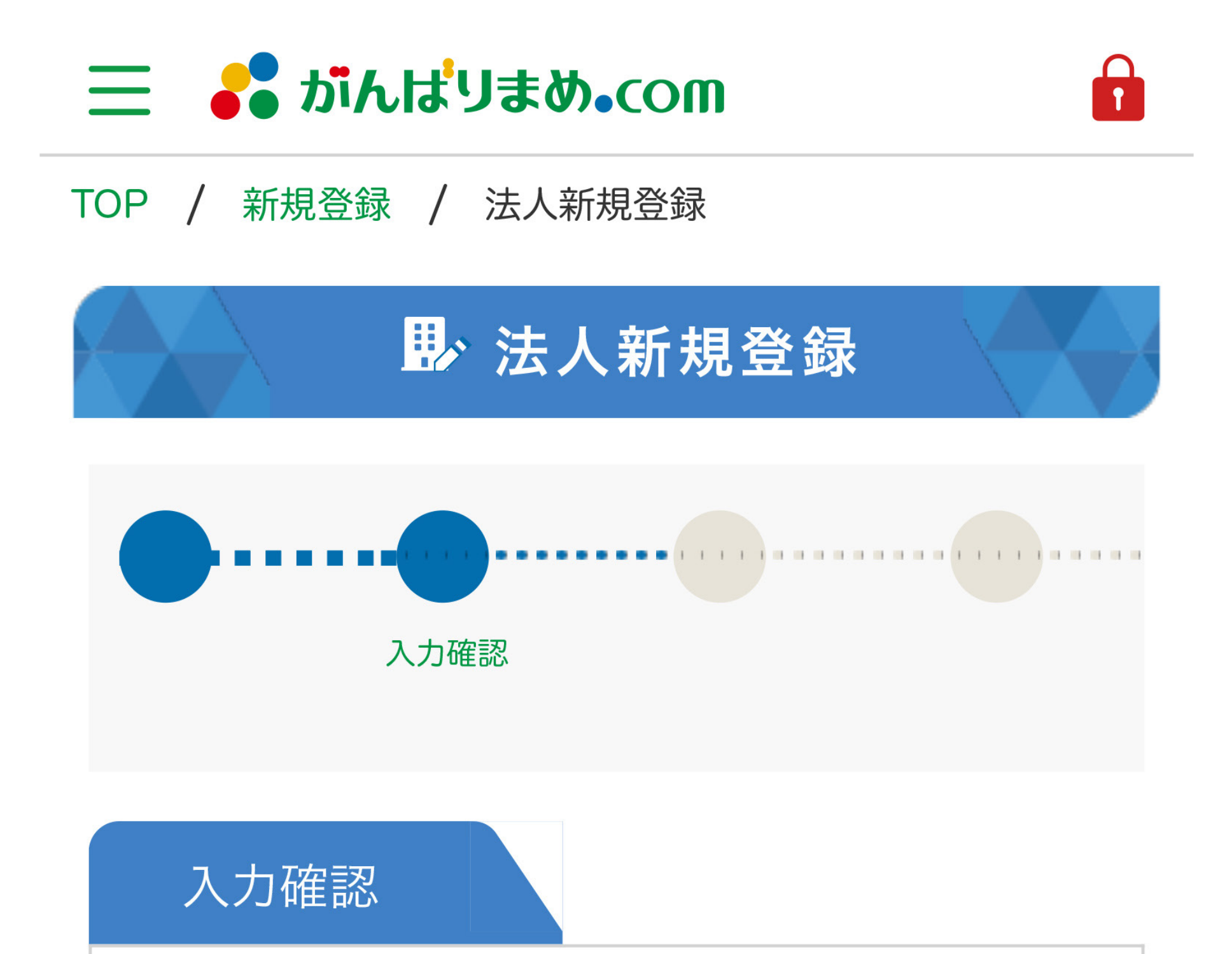

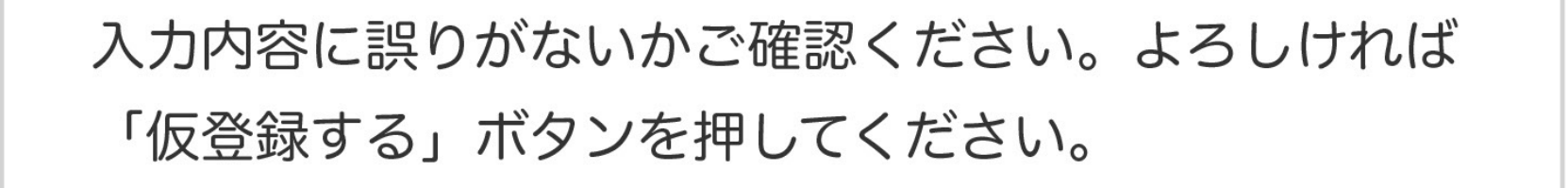

#### メールアドレス ※

tarou@ganbarimane.com

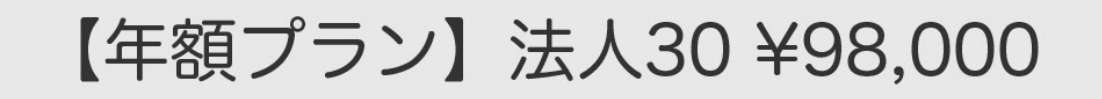

メールマガジン ※

購読する

### **④仮登録完了・メールの受信を確認**

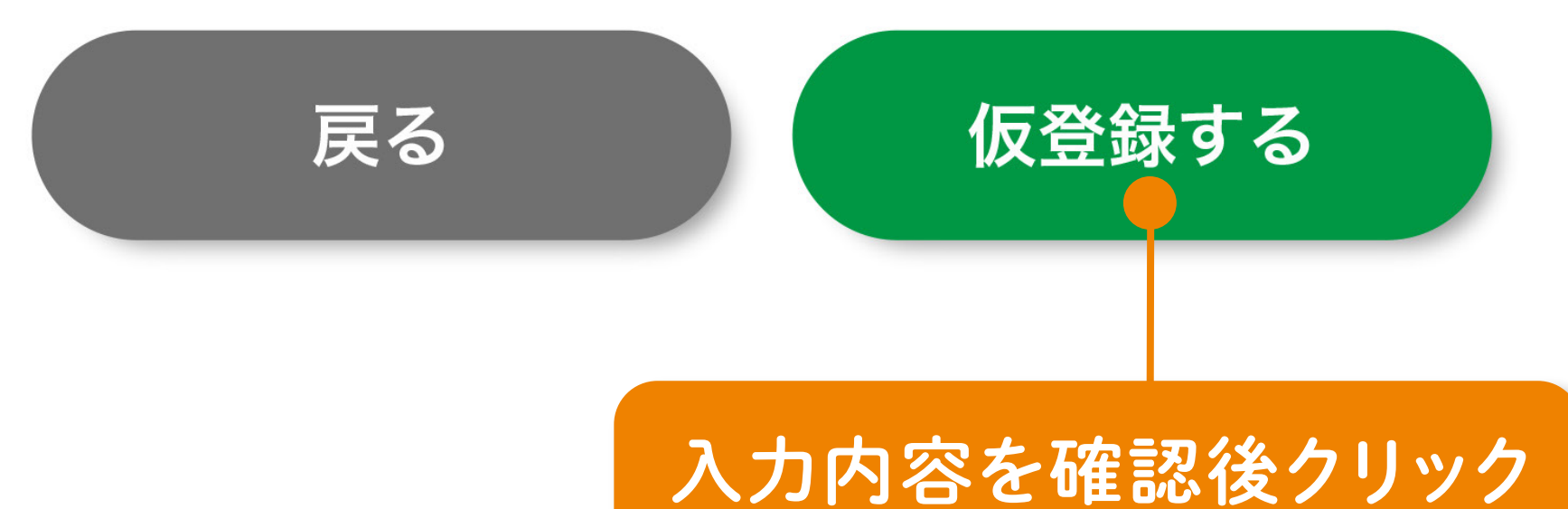

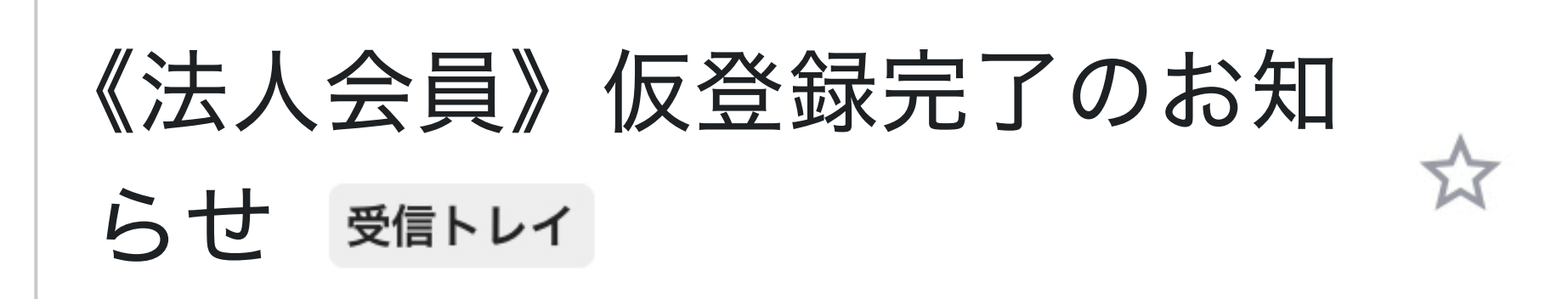

がんばりまめ.com 運営… 15:50  $\leftarrow$ To

がんばり まめ太郎 様

この度は【がんばりまめ.com】へお申込みをい ただきまして誠にありがとうございます。 このメールは、法人新規登録のお手続きをされた 管理者様に送信しております。

仮登録が完了いたしました。 下記URLから本登録を行ってください。

https://staging.ganbarimame.co m/facility\_regist/be1f9978-1baf-4e2d-9e84-9a02dd2561db

※ご注意

・このメールに記載された<mark>URLは24時間有効で</mark> す。無効となった場合、もう一度最初から登録の お手続きをお願いいたしま<mark>す。</mark>

・上記URLへのアクセスは、 1 度のみ可能となっ ております。

## **よる がんばりまめ。COM 使い方ガイド**

### **新規登録**

クリックすると本登録画 面に移動します

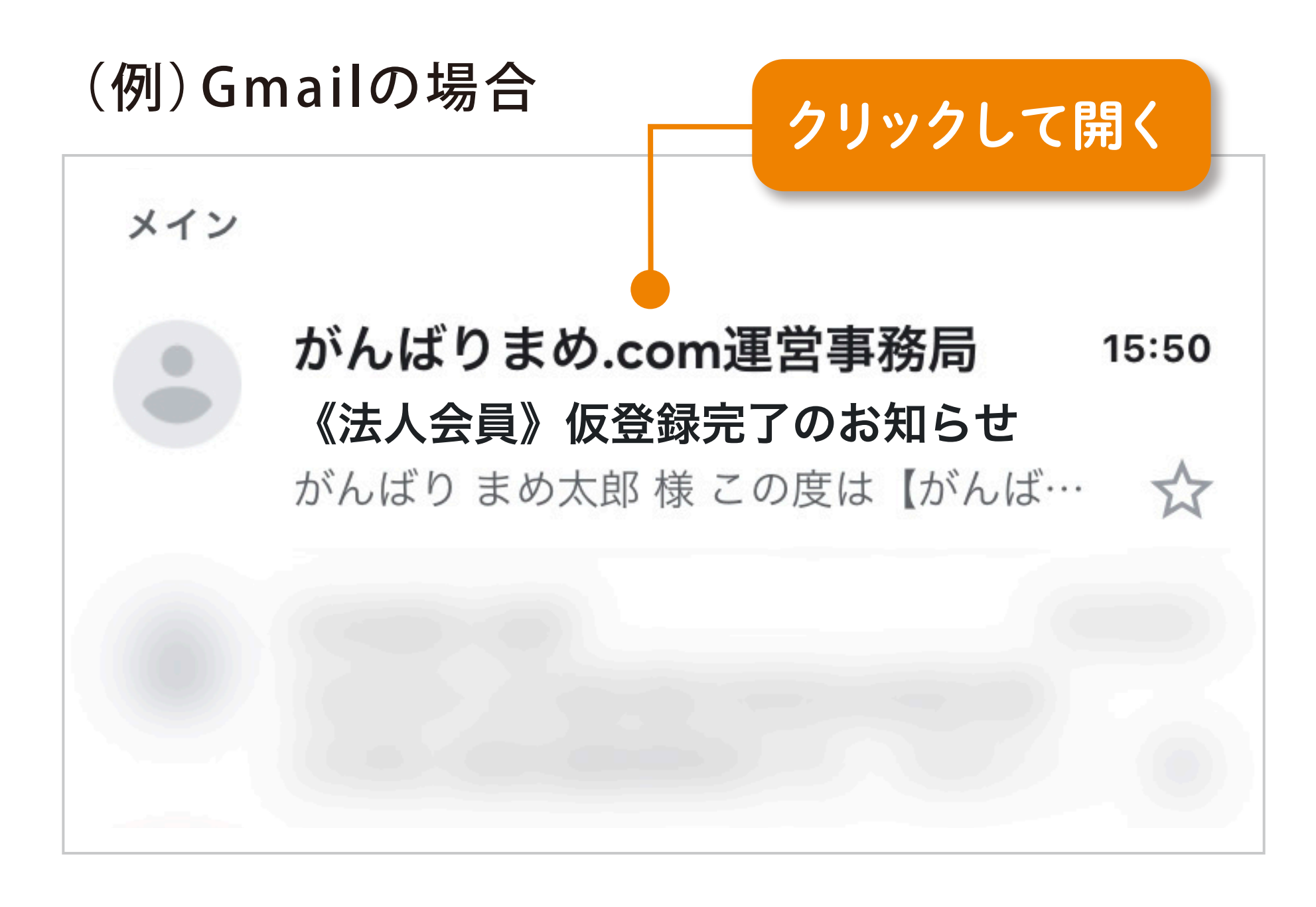

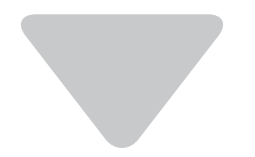

**⑤「《法人会員》仮登録完了のお知らせ」メールを開く**

### **⑥本登録のリンクをクリック**

### **⑦お支払い方法を選択**

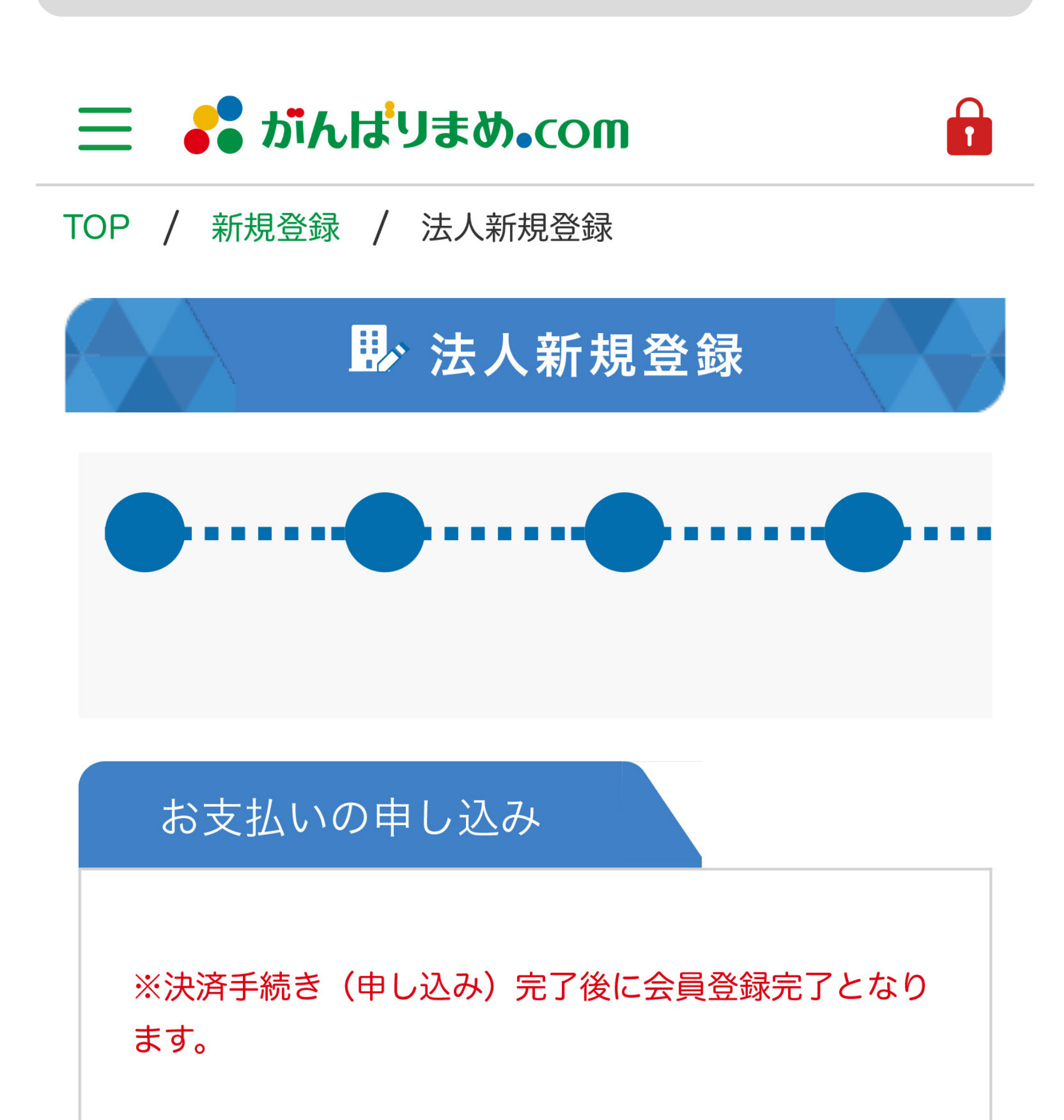

お申込みプラン

【年額プラン】法人30 ¥98,000

### (例)Gmailの場合

詳しくは、よくある質問「登録時や招待時のメー ルが届きません」をご確認ください。

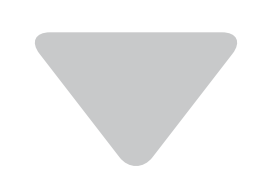

メールが届かない場合は以下を ご確認ください。 ・ご登録時に入力されたメールアドレスに間違 いがないか。

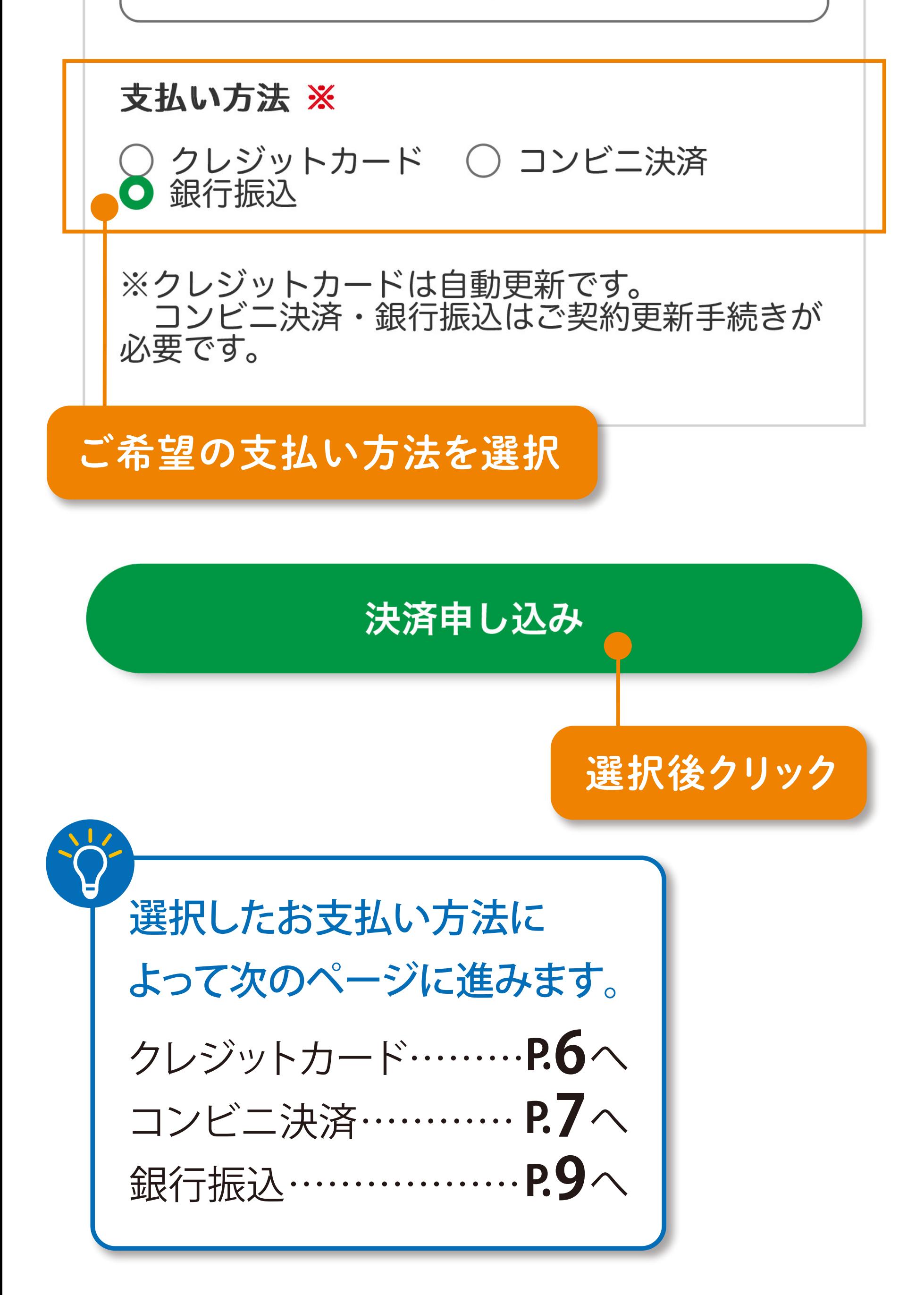

・「contacts@yasuda-method.com」からの メールが迷惑メールフォルダに振り分けられ ていないか、またはメールを受信できない設 定になっていないか。

現場の先生をがんばりまめ.comに招待する 方法につきましては、ご利用ガイド「法人管 理者専用ページ」をご参照ください。

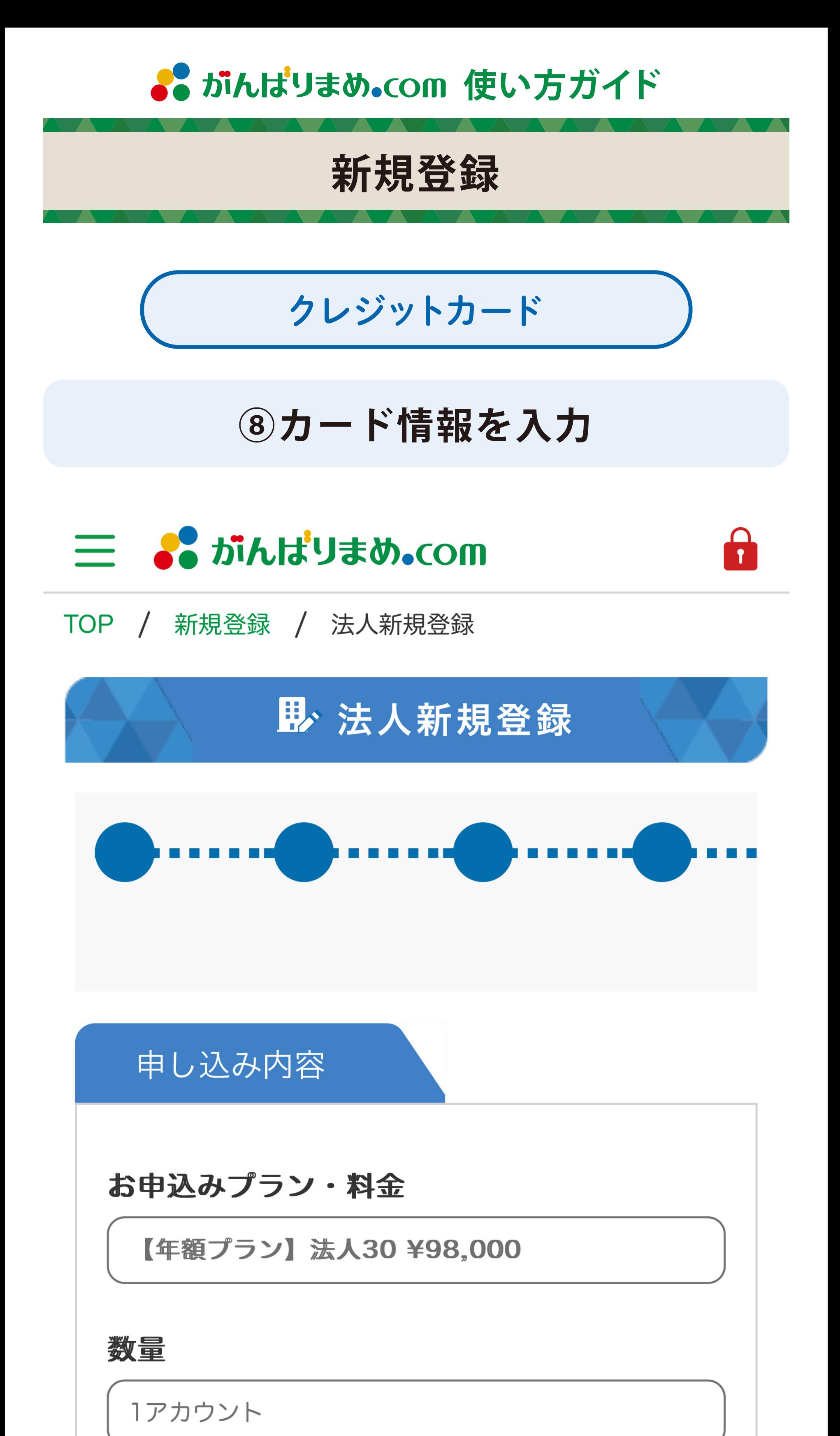

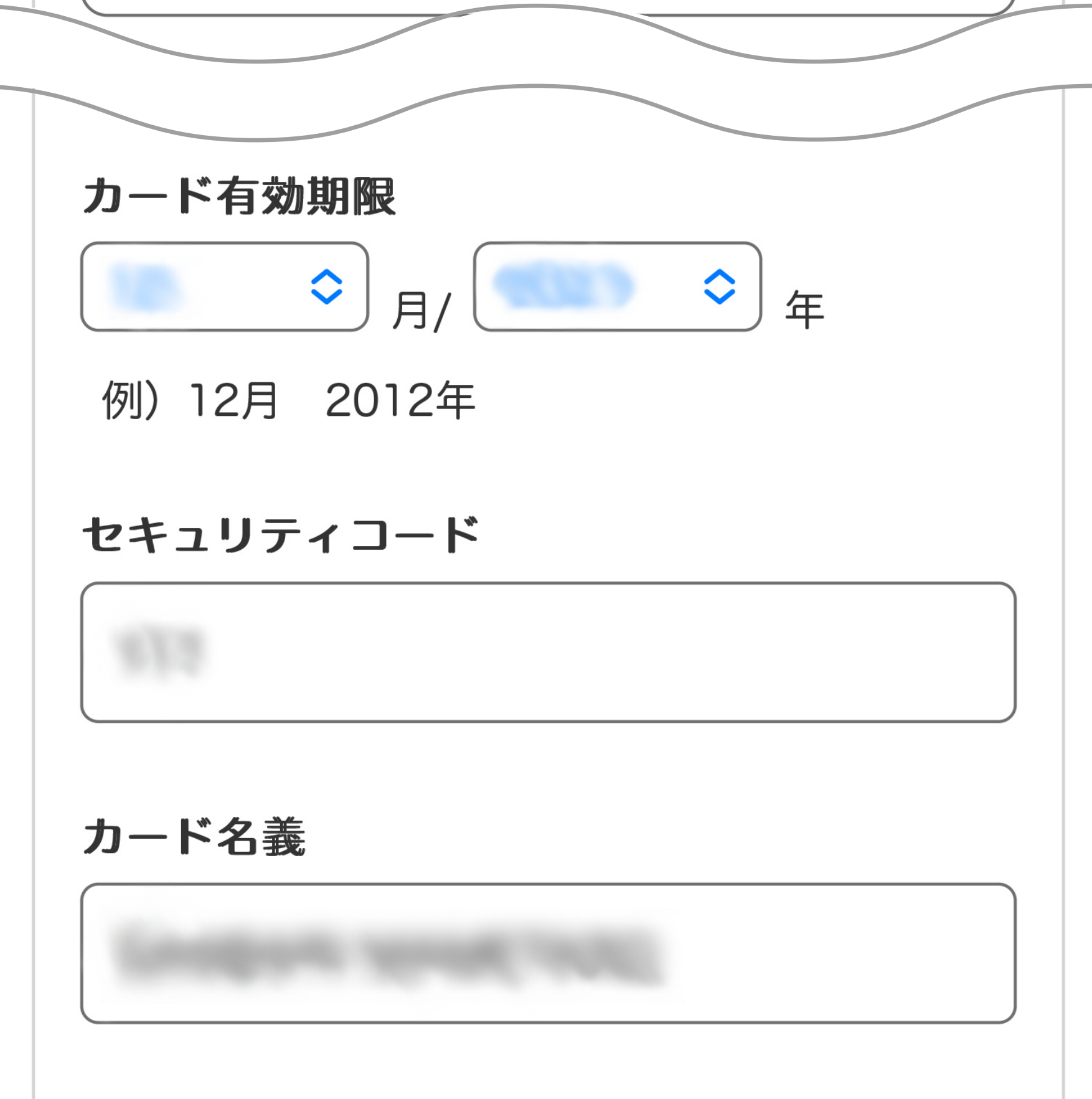

### ※注意事項※ 当サイトのeラーニングは、サービスの特性 上、特定商取引法に基づくクーリングオフ制度 の適用対象とはなっておりません。 ご入金後の返金・キャンセルはお受けいたしか ねますので、あらかじめご了承ください。

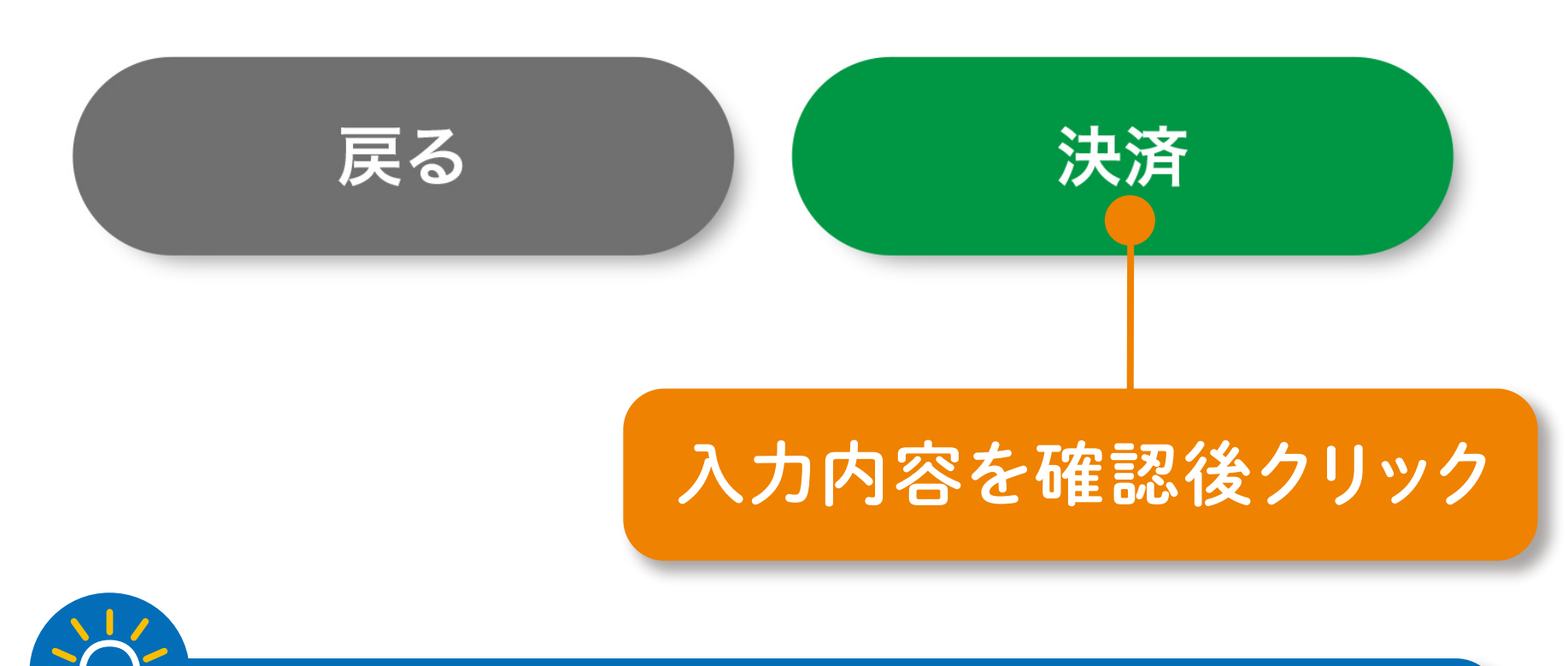

### **⑨本登録・お支払い完了**

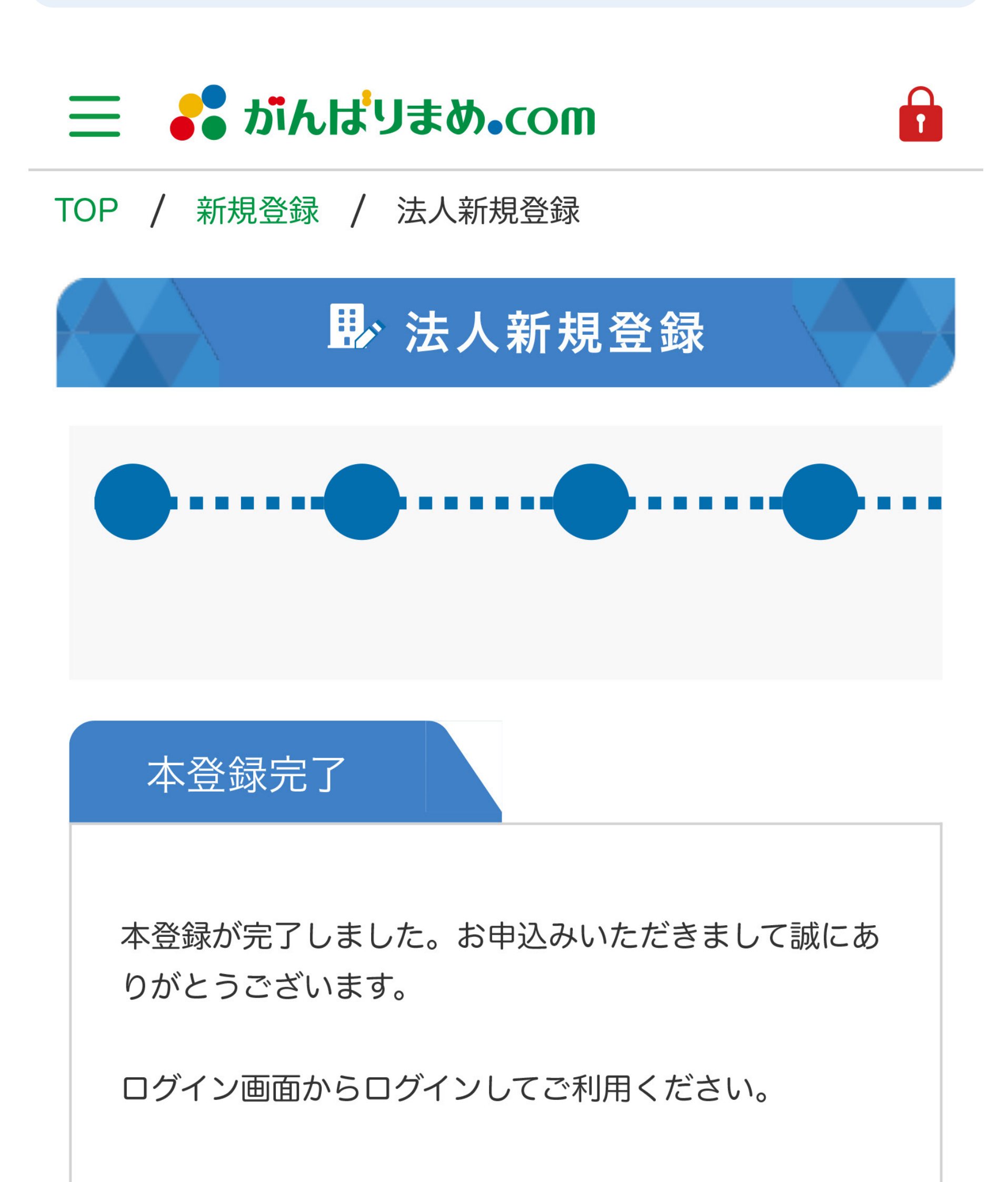

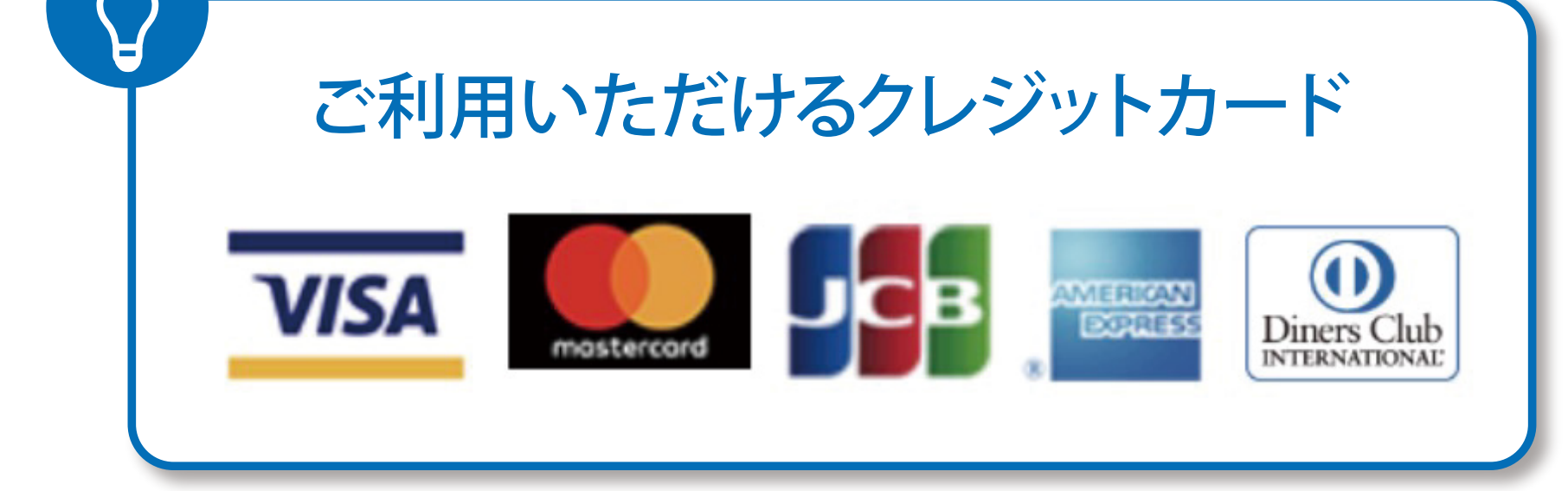

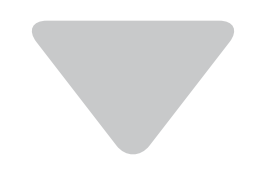

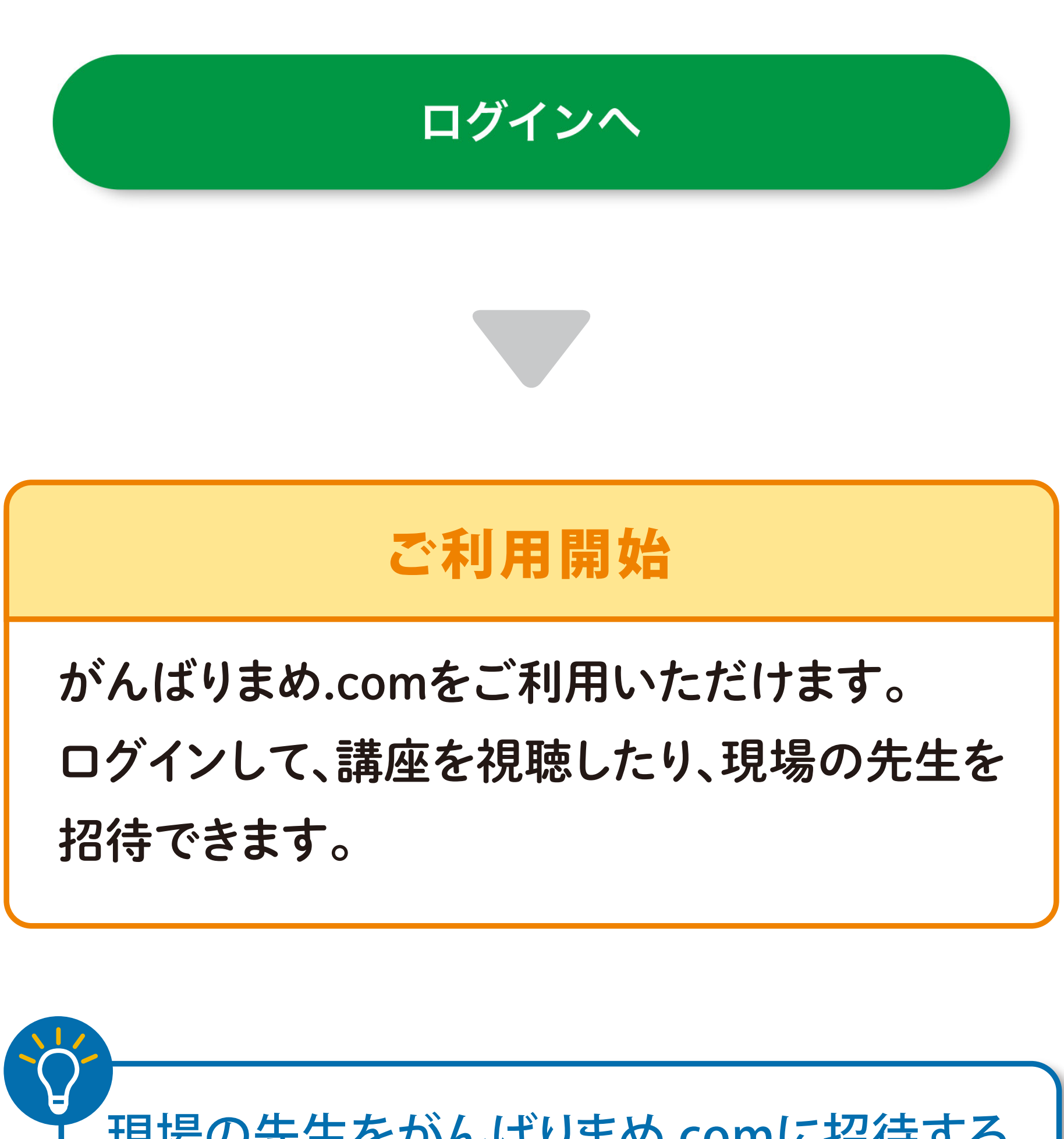

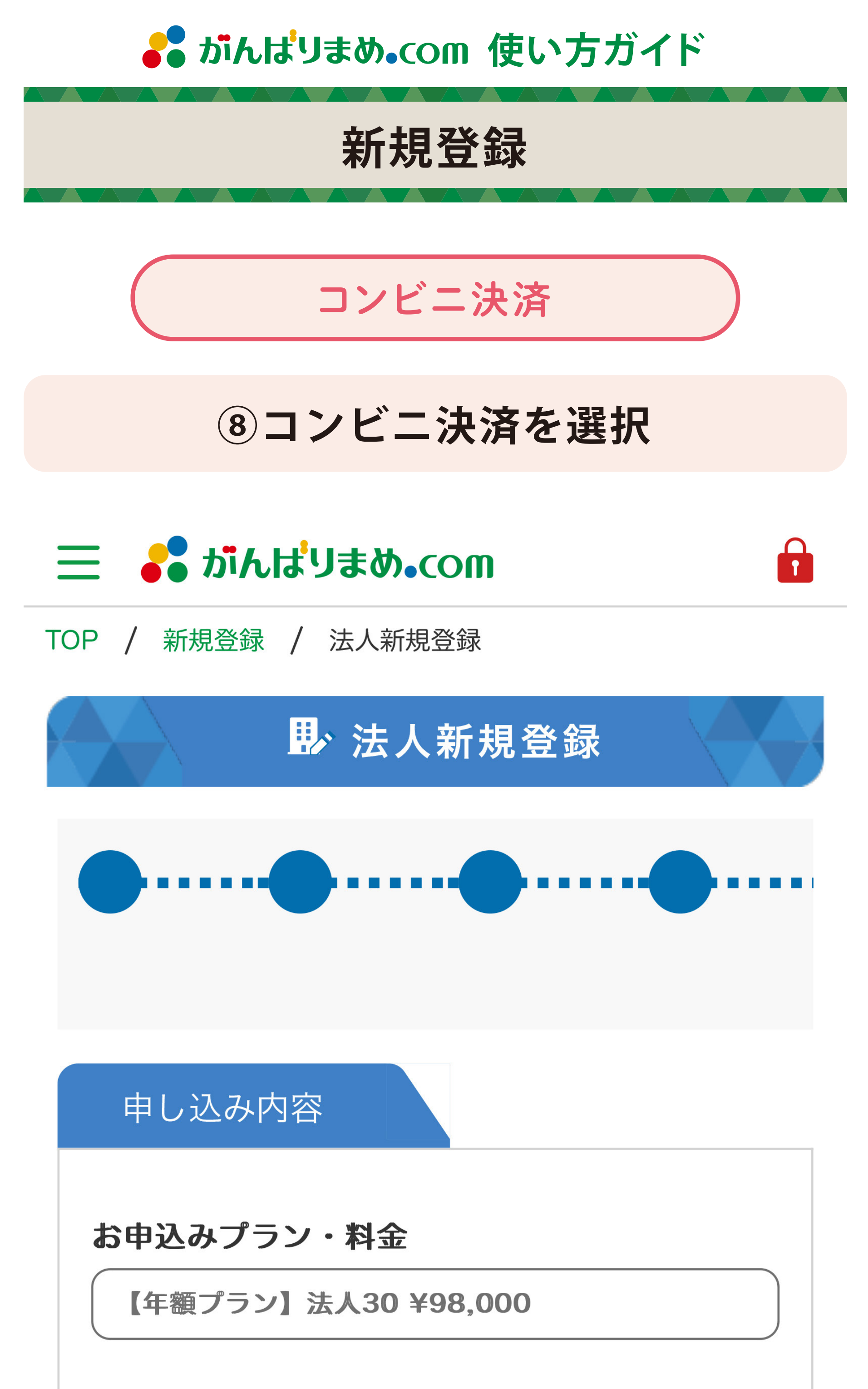

数量

1アカウント

#### 支払い方法

コンビニ決済

#### 有効期限

手続き日から1年間 (目安: 2023年11月14日~2024<br>年11月13日)

決済情報

支払いコンビニ セブン-イレブン

#### ※注意事項※

当サイトのeラーニングは、サービスの特性上、<br>特定商取引法に基づくクーリングオフ制度の適用<br>対象とはなっておりません。 ご入金後の返金・キャンセルはお受けいたしかね<br>ますので、あらかじめご了承ください。

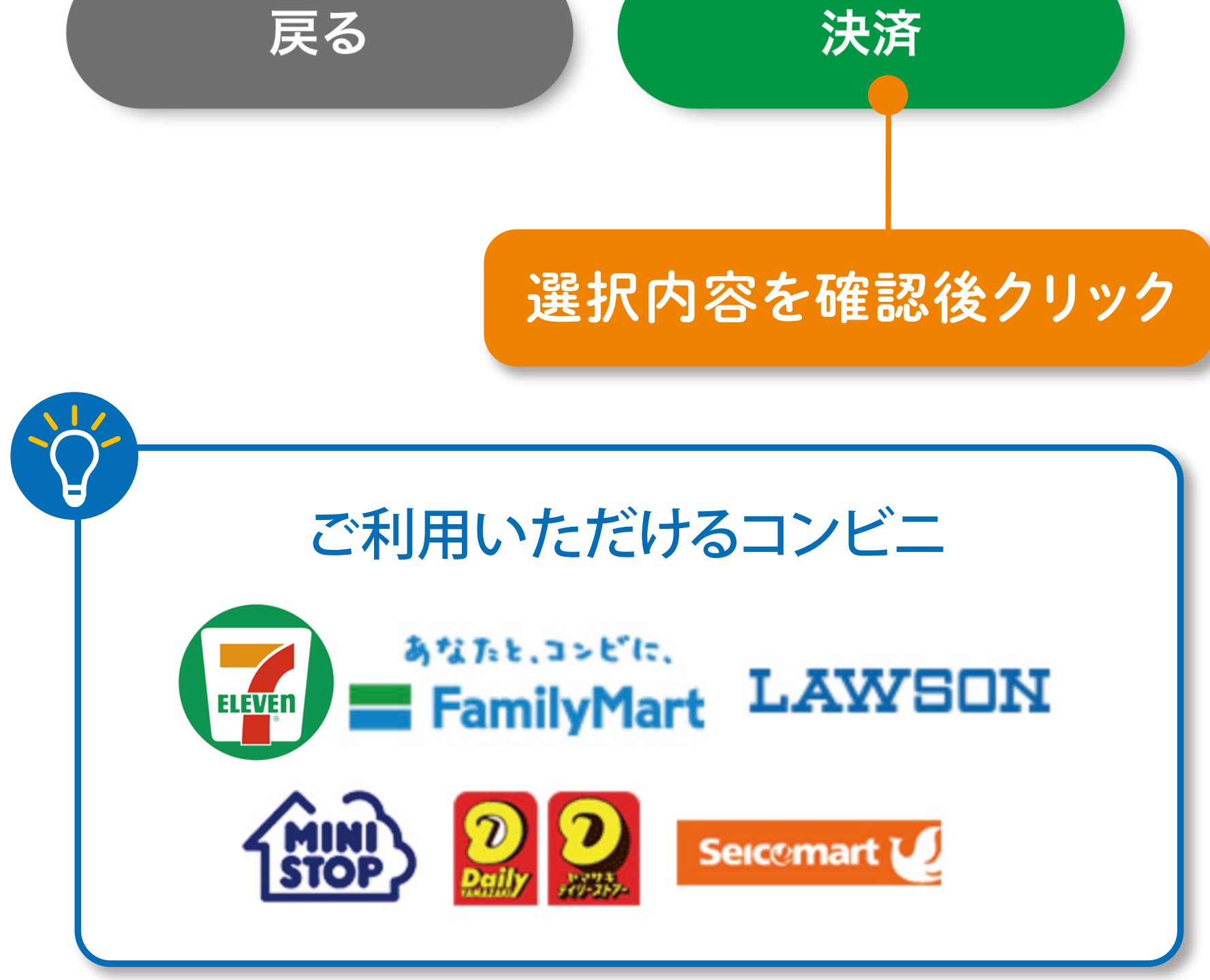

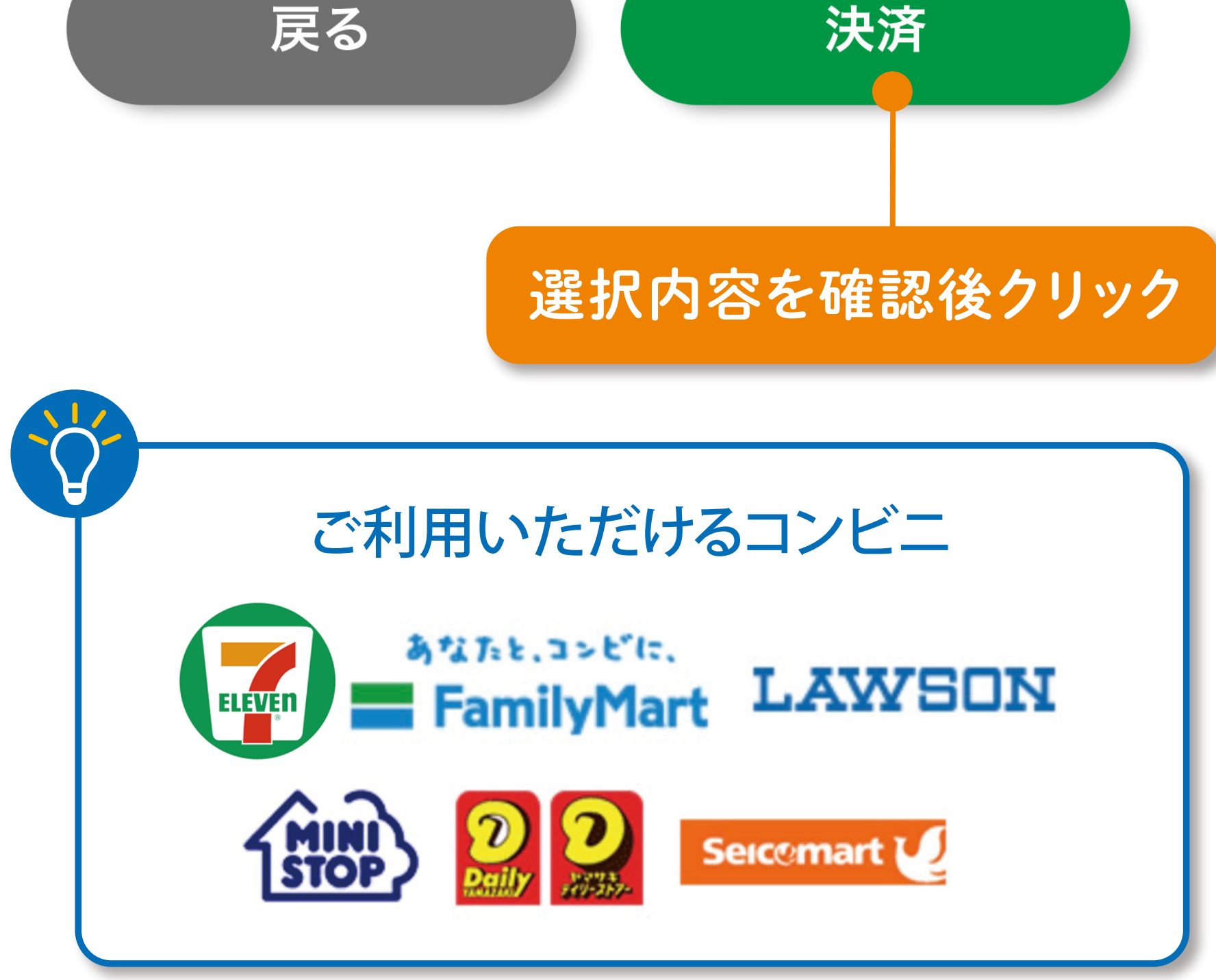

### 9本登録完了・コンビニ決済メールの受信を確認

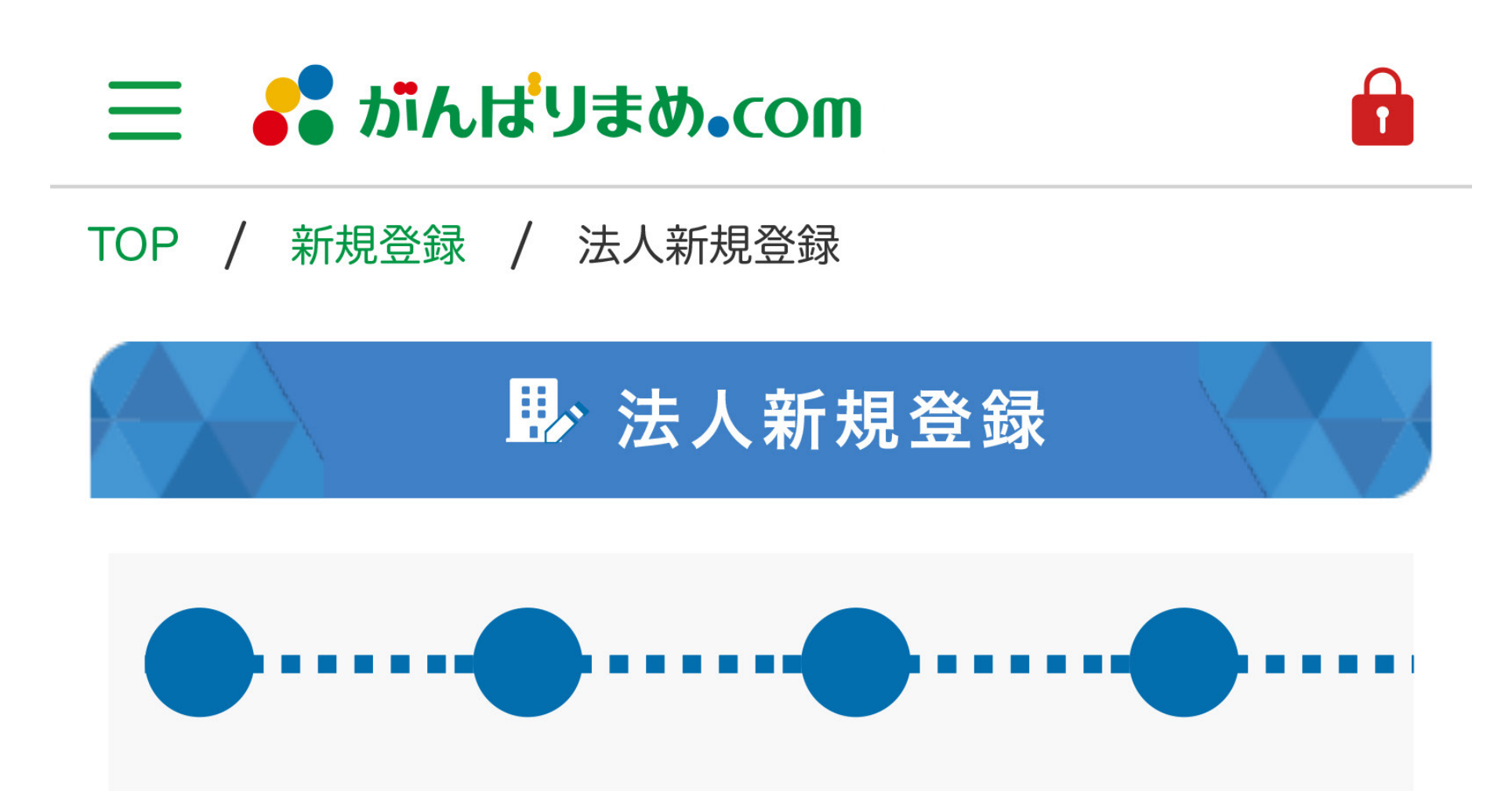

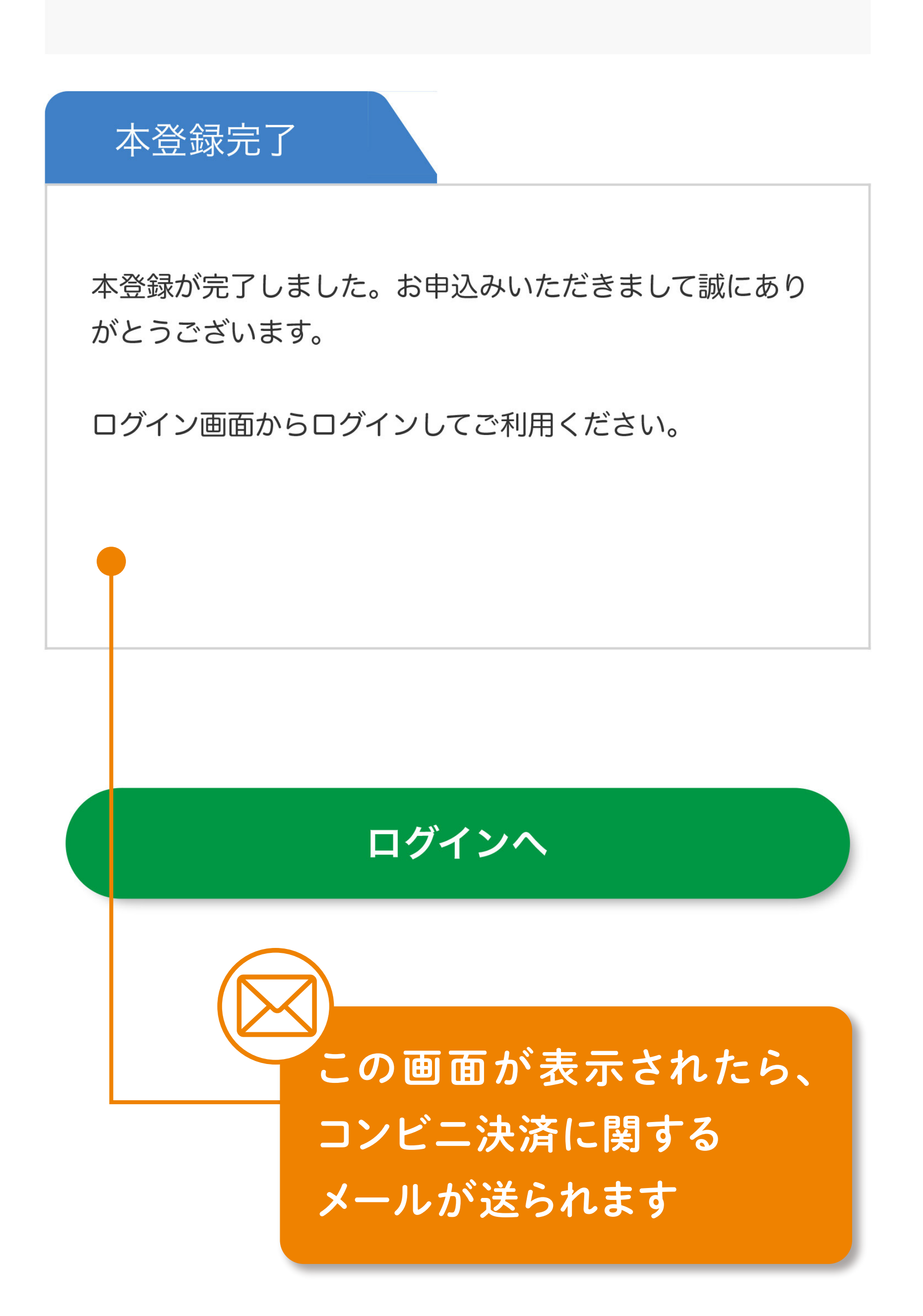

 $-7-$ 

がんばりまめ.comは決済代行会社「株式会 社ゼウス」を利用しています。お手続き中に 届くゼウスからのメールはフィッシングメー ルや詐欺メールではありませんので、ご安心 ください。

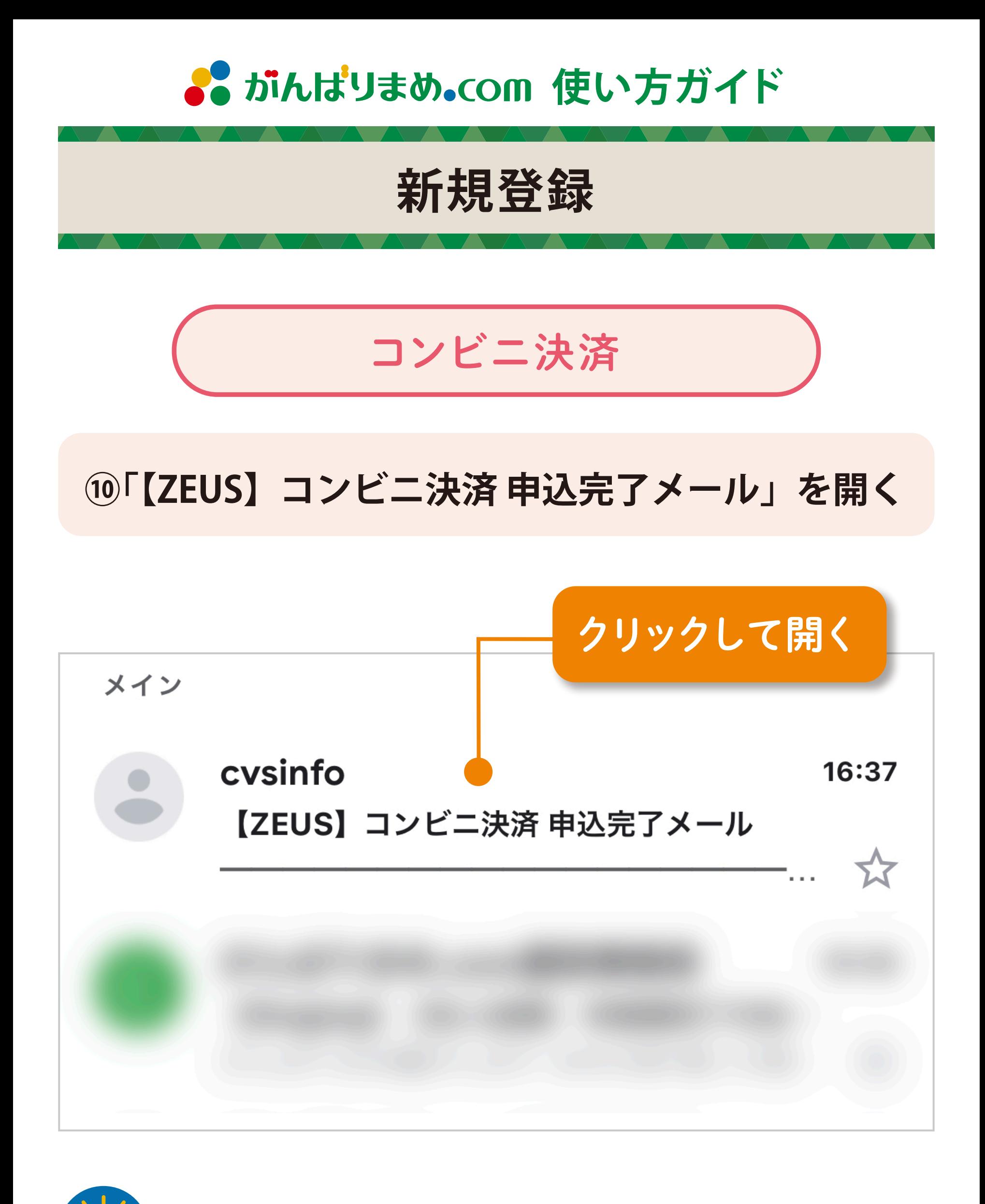

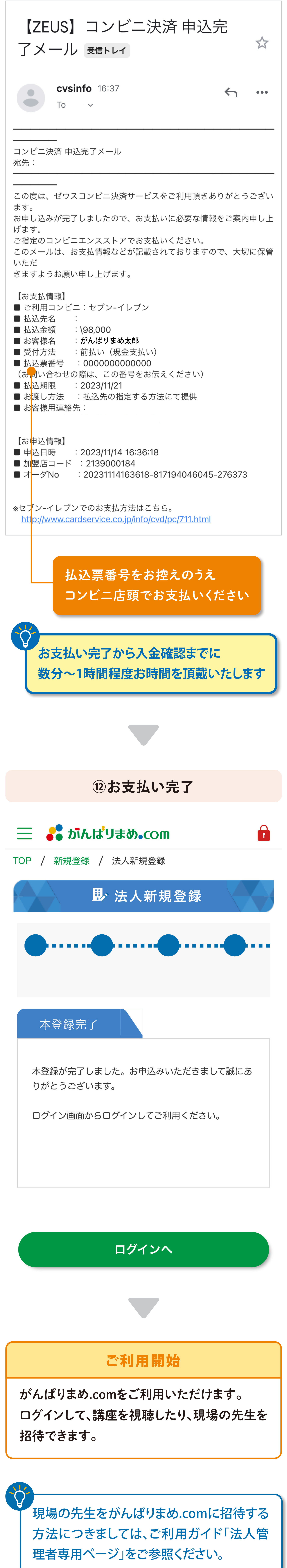

### **⑪払込票番号を確認し、コンビニ店頭にてお支払い**

![](_page_8_Figure_0.jpeg)

お申込みプラン・料金

【年額プラン】法人30 ¥98,000

数量

1アカウント

#### 支払い方法

銀行振込

#### 有効期限

手続き日から1年間 (目安: 2023年11月14日~<br>2024年11月13日)

#### ※注意事項※

当サイトのeラーニングは、サービスの特性 上、特定商取引法に基づくクーリングオフ制度<br>の適用対象とはなっておりません。 ご入金後の返金·キャンセルはお受けいたしか<br>ねますので、あらかじめご了承ください。

![](_page_8_Figure_12.jpeg)

### ⑨本登録完了・お振込口座を確認

![](_page_8_Figure_15.jpeg)

![](_page_9_Picture_0.jpeg)

![](_page_9_Picture_1.jpeg)

#### パスワードをお忘れの方はこちら

ご契約期間後もログインできます。 使い方ガイド「ご利用期間後の更新手続きについて」

> Copyright All Rights Reserved. 安田式体育遊び研究所

![](_page_9_Picture_9.jpeg)

![](_page_9_Figure_10.jpeg)

![](_page_9_Picture_13.jpeg)

#### ご登録いただいている情報は、以下の通りです。

![](_page_9_Picture_15.jpeg)

![](_page_9_Figure_16.jpeg)

 $-10 -$ 

### ご登録情報をクリック

![](_page_9_Picture_12.jpeg)

### ご登録のメールアドレスと パスワードを入力してクリック

![](_page_9_Figure_6.jpeg)

![](_page_9_Picture_7.jpeg)

![](_page_10_Figure_0.jpeg)

銀行振込

#### 金額

¥98,000

#### お振込先

京都銀行 石山支店 (金融機関コード:0158 支店コード:509) 普通 NO.1073262 株式会社安田式体育遊び研究所 カ) ヤスダシキタイイクアソビケンキュウショ

支払方法·プランの変更はこちら

### **⑫お支払い完了**

![](_page_10_Figure_17.jpeg)

### 本登録完了

本登録が完了しました。お申込みいただきまして誠にあ りがとうございます。

ログイン画面からログインしてご利用ください。

![](_page_10_Picture_21.jpeg)

![](_page_10_Picture_22.jpeg)

支払後、領収書がダウンロード できるようになります。

現場の先生をがんばりまめ.comに招待する 方法につきましては、ご利用ガイド「法人管 理者専用ページ」をご参照ください。

![](_page_10_Figure_11.jpeg)

ダウンロードできます

![](_page_10_Picture_14.jpeg)

![](_page_10_Picture_15.jpeg)

### ご利用開始

がんばりまめ.comをご利用いただけます。 ログインして、講座を視聴したり、現場の先生を 招待できます。

![](_page_10_Picture_8.jpeg)

お支払い履歴

![](_page_10_Picture_183.jpeg)